## CCNA ICND2 Lab[2 - Set Router Port Address/Label and Sav](http://www.ciscobibles.com/archives/3232.html)e Settings

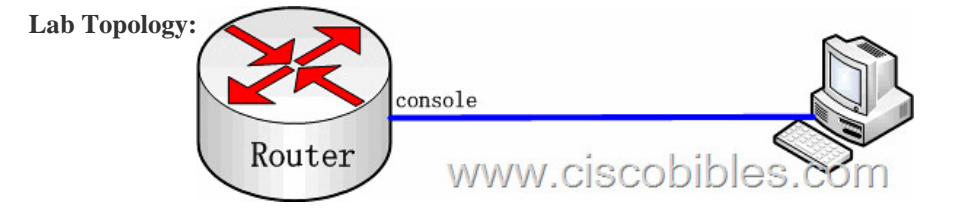

**Lab Requirements:** 1. On the router port, set the IP address to **202.119.249.219** and mask to **255.255.255.0**. 2. Set the router prompt message to **welcome to router CCNAlab**. 3 Set the router port prompt message to **this is a serial port** 4. Save the settings. Lab Process: Router>enable Router#configure terminal Router(config)#interface fastethernet 0/0 Router(config-if)#ip address 202.119.249.219 255.255.255.0 / *set the IP address of fast Ethernet port fa0/0* Router(config-if)#no shutdown  $\&$ #160;  $\&$ #160;  $\&$ #160; */ activate the interface* Router(config-if)#exit Router(config)#banner motd @ / set the login greeting Enter TEXT message. End with the character '@'. welcome to router CCNAlab @ Router(config)#interface serial 0 Router(config-if)#description this is a serial port  $\ \ \$  / set port description Router(config-if)#end Router#copy running-config startup-config / save the settings Destination filename [startup-config]? Building configuration... [OK]